# **SICOM3009A Industrial Ethernet Switch Hardware Installation Manual**

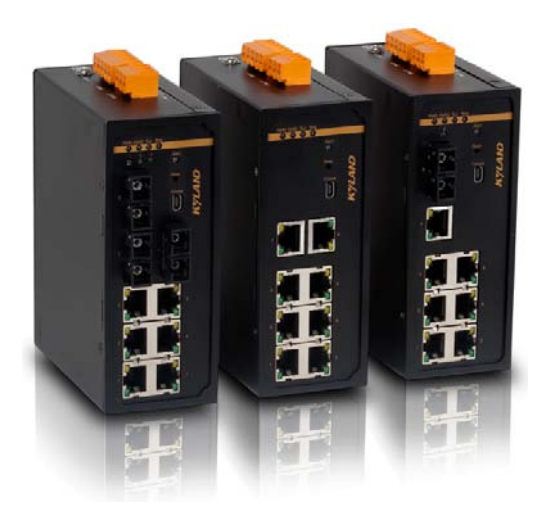

# **KYLAND Kyland Technology Co., LTD.**

Publication Date: Oct. 2011

Version: V1.0 Customer Service Hotline: (+8610) 88796676 FAX: (+8610) 88796678 Website: [http://www.kyland.cn](http://www.kyland.cn/) E-mail: [support@kyland.biz](mailto:support@kyland.biz)

#### **SICOM3009A Industrial Ethernet Switch**

**Hardware Installation Manual**

**Disclaimer:** Kyland Technology Co., Ltd. tries to keep the content of this manual as accurate and as updated as possible. This document is not guaranteed to be error-free, and we reserve the right to amend it without notice to users.

### **Copyright © 2011 KYLAND Technology CO., LTD. All rights reserved.**

No part of this documentation may be excerpted, reproduced, translated, annotated or duplicated, in any form or by any means without the prior written permission of KYLAND Corporation.

#### Notice for Safety Operation

This product performs reliably as long as it is used according to the guidance. Artificial damage or destruction of the equipment should be avoided.

- Read this manual carefully and keep it for future reference;
- Do not place the equipment near water sources or damp areas;
- Do not place anything on power cable or put the cable in unreachable places;
- Do not tie or wrap the cable, which may cause a fire risk;
- Power connectors and other equipment connectors should be firmly interconnected and checked frequently;
- Do not repair the equipment by yourself, unless it is clearly specified in the manual;
- Please keep the equipment clean; if necessary, wipe the equipment with soft cotton cloth.

In the following cases, please immediately shut down your power supply and contact your Kyland representative:

- Water gets into the equipment;
- Equipment damage or shell damage;
- Equipment operation or performance has abnormally changed:
- The equipment emits odor, smoke or abnormal noise.

#### **Contents**

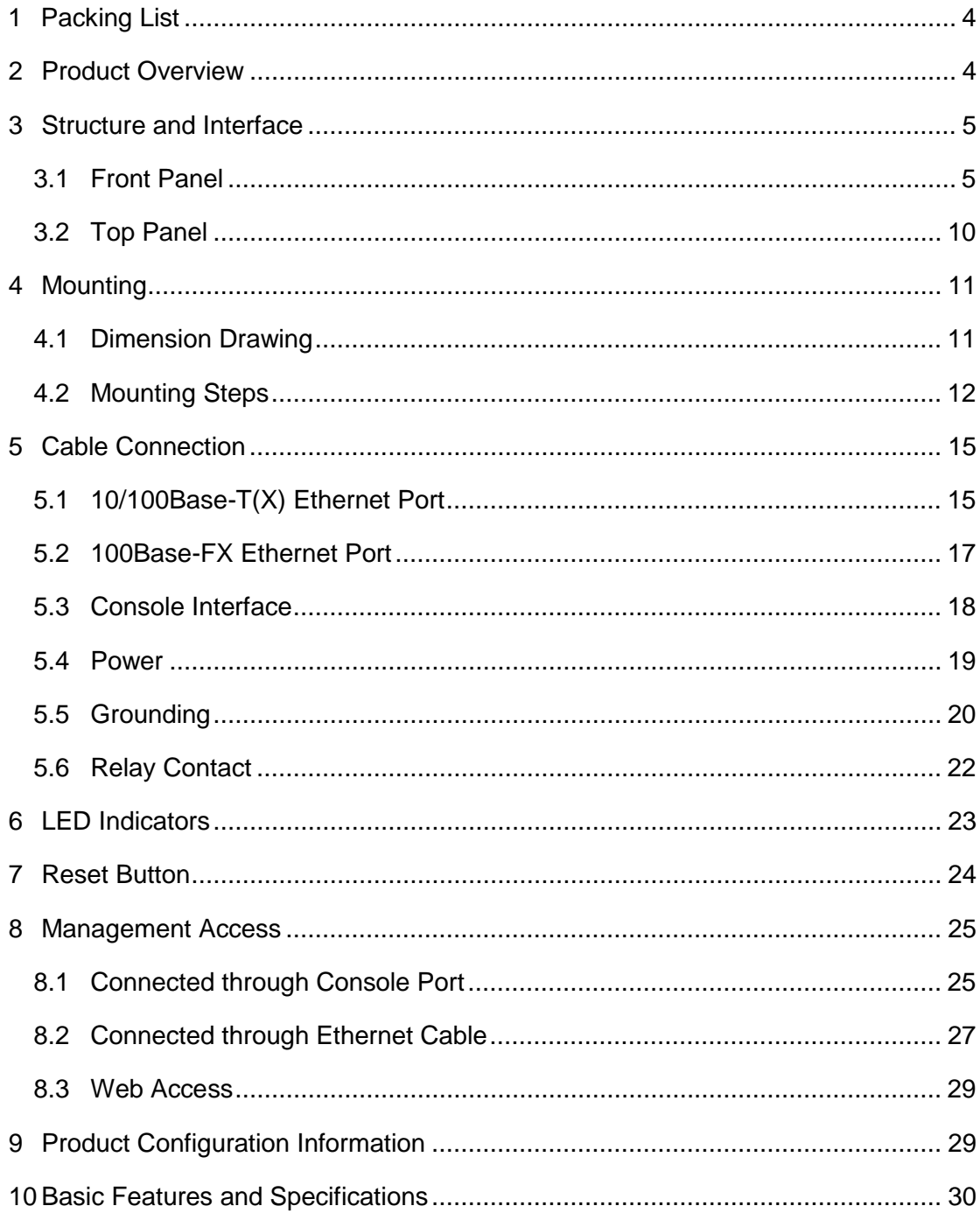

## <span id="page-4-0"></span>**1 Packing List**

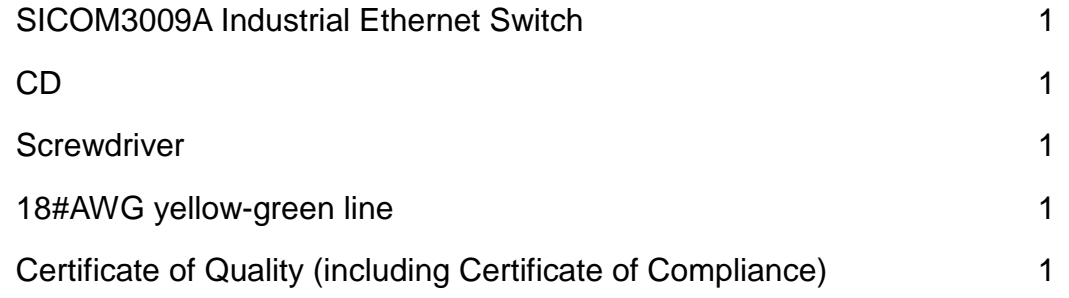

**Note**: After unpacking, please check the accessories and the appearance of the equipment. If anything is missing or damaged, please contact us.

## <span id="page-4-1"></span>**2 Product Overview**

SICOM3009A is a series of green low power consumption industrial Ethernet switch that can be applied extensively in wind power, distribution network automation, subway PIS、AFC, power SACDA, wastewater treatment, highway, metallurgy, hydroelectric power, photovoltaic power, railway CBTC, factory automation, intelligent transportation and many other industries.

SICOM3009A has a Mini USB Console port, and supports Web, Telnet and Console network management; supports VCT (Virtual Cable Test); supports one-key recovery.

SICOM3009A industrial Ethernet switch supports DIN-Rail and panel mounting. It provides six 10/100Base-T(X) ports and three Fast Ethernet fiber/RJ45 optional ports in the front panel.

## <span id="page-5-0"></span>**3 Structure and Interface**

## <span id="page-5-1"></span>**3.1 Front Panel**

● SICOM3009A-3S/M-6T

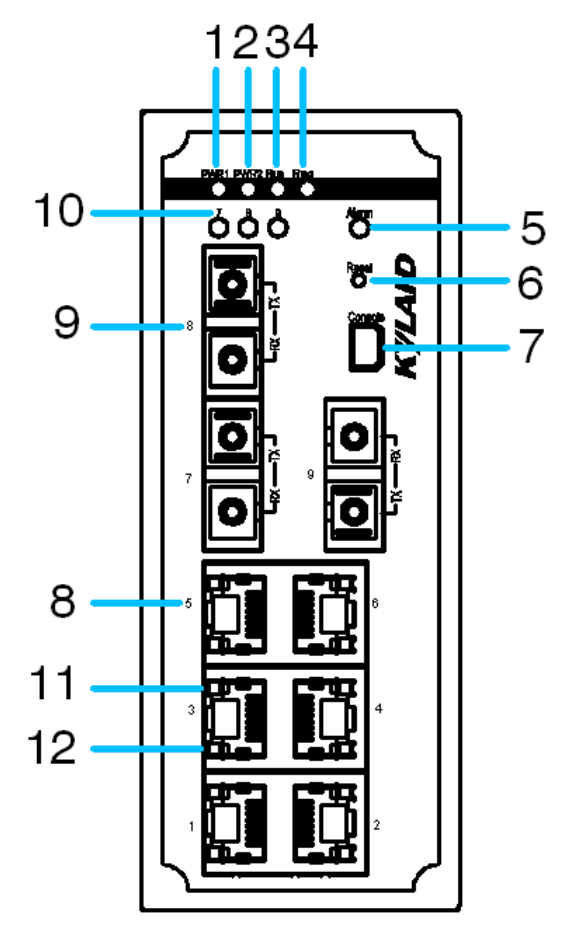

Figure 1 Front Panel 1

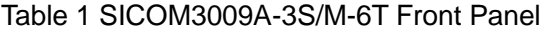

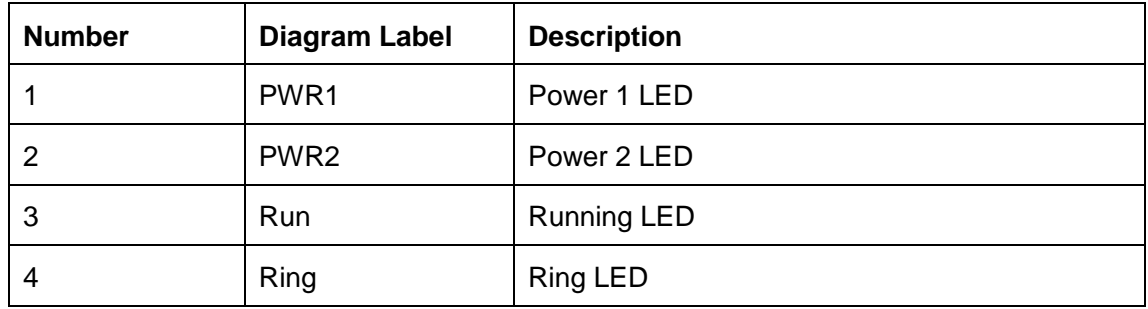

SICOM3009A User's Manual-v1.0

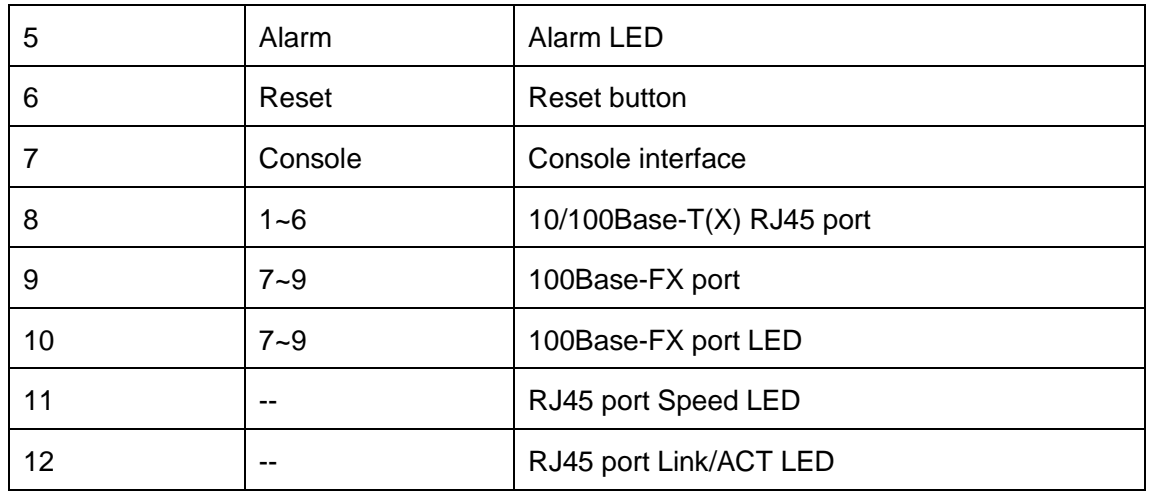

● SICOM3009A-2S/M-6T

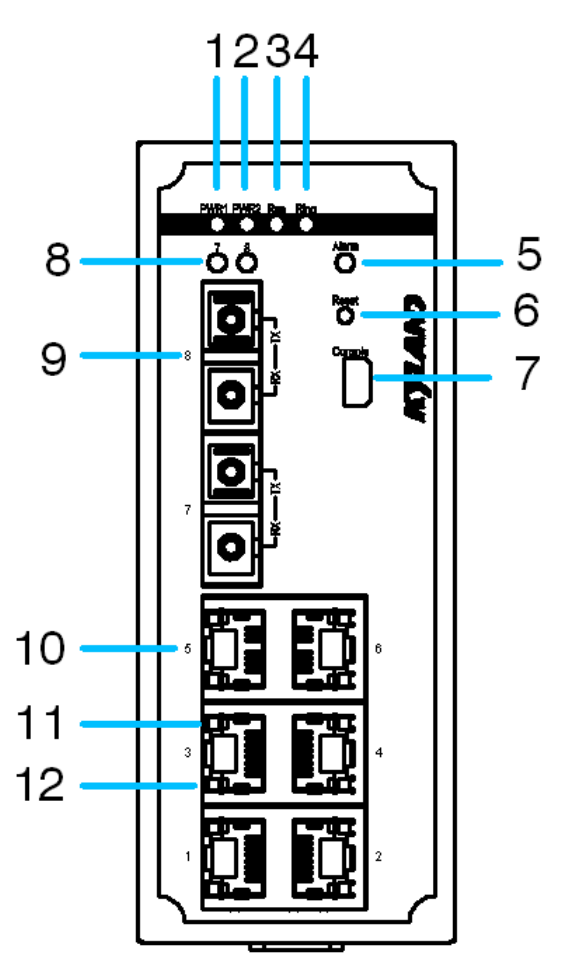

Figure 2 Front Panel 2

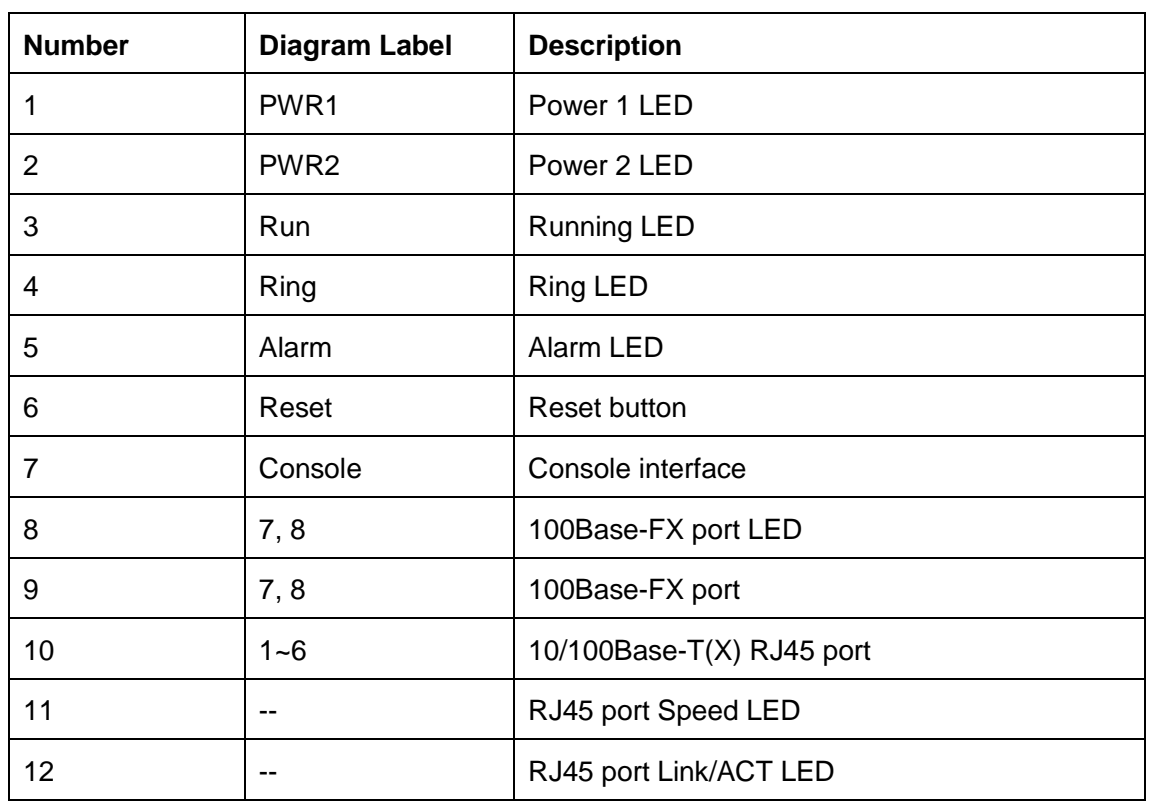

#### Table 2 SICOM3009A-2S/M-6T Front Panel

● SICOM3009A-1S/M-7T

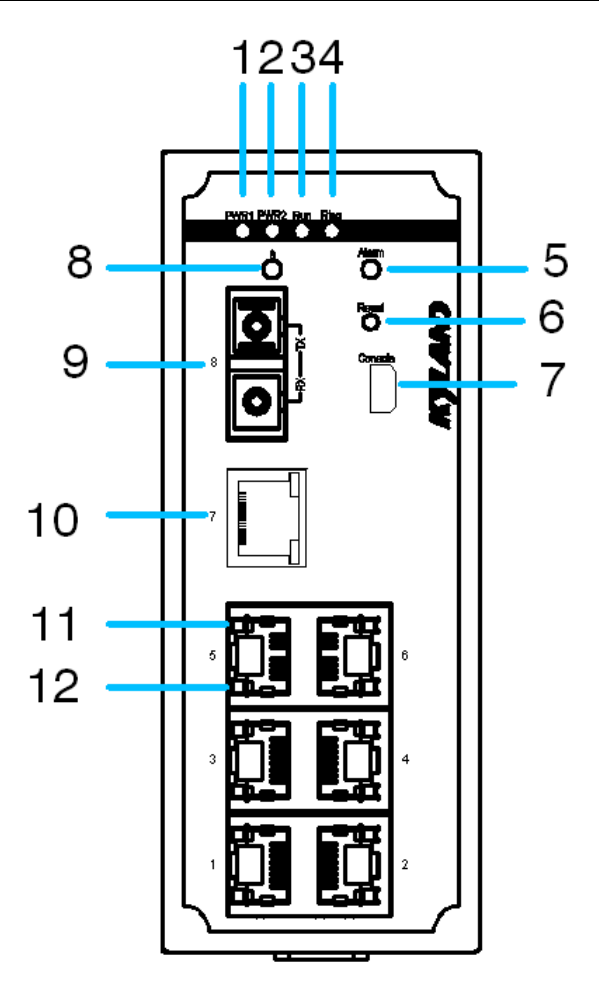

Figure 3 Front Panel 3

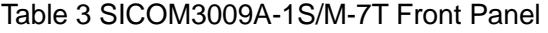

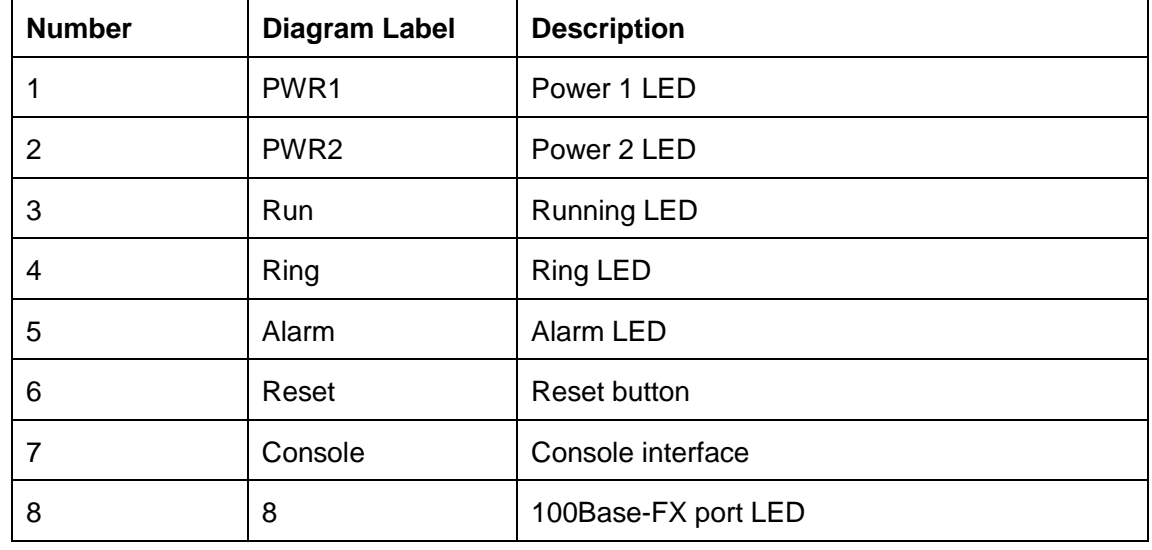

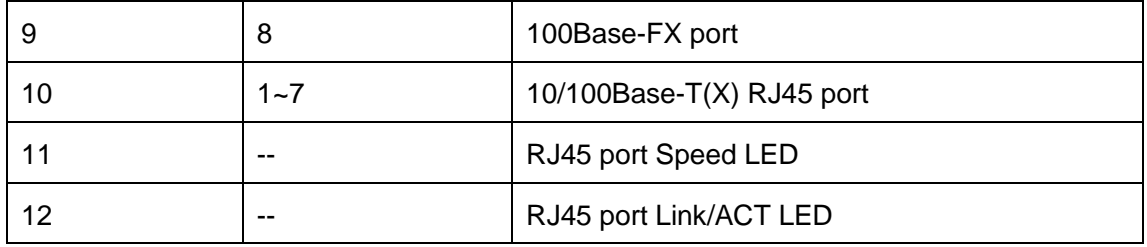

● SICOM3009A-8T

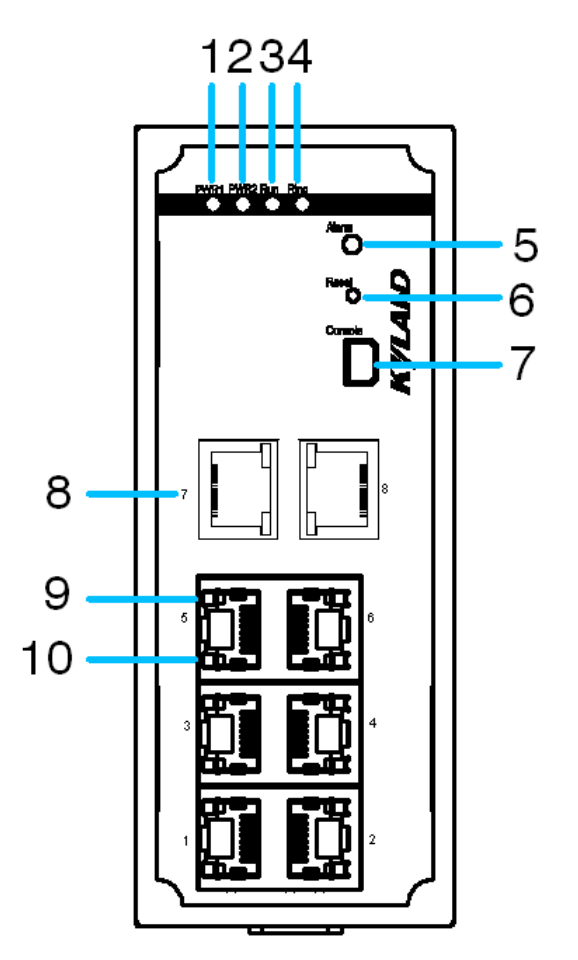

Figure 4 Front Panel 4

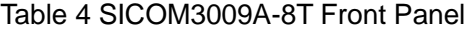

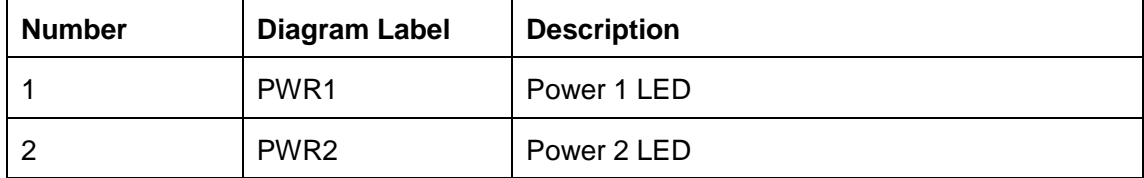

SICOM3009A User's Manual-v1.0

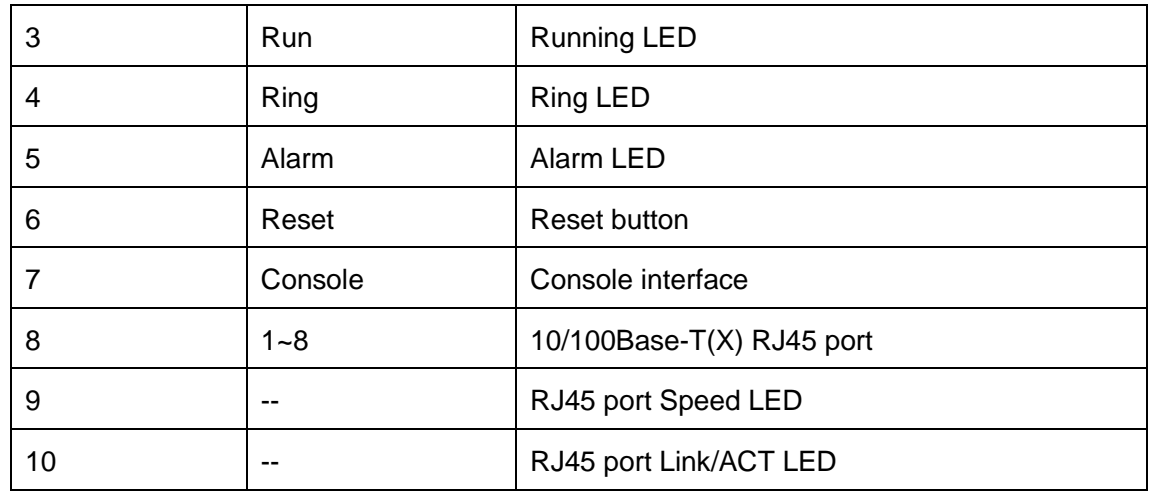

## <span id="page-10-0"></span>**3.2 Top Panel**

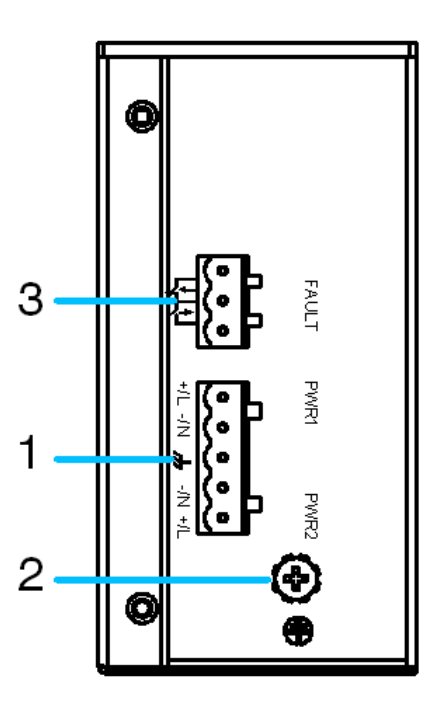

Figure 5 Top Panel

Table 5 SICOM3009A Top Panel

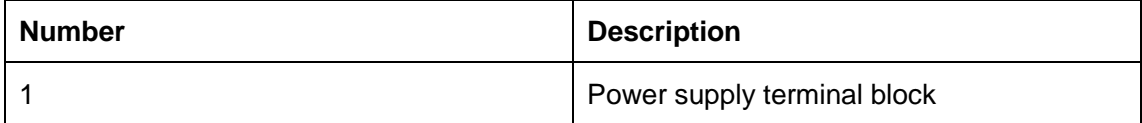

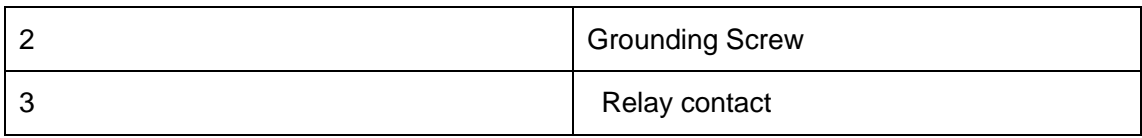

## <span id="page-11-0"></span>**4 Mounting**

## <span id="page-11-1"></span>**4.1 Dimension Drawing**

Dimension Drawing for DIN-Rail Mounting (Unit: mm)

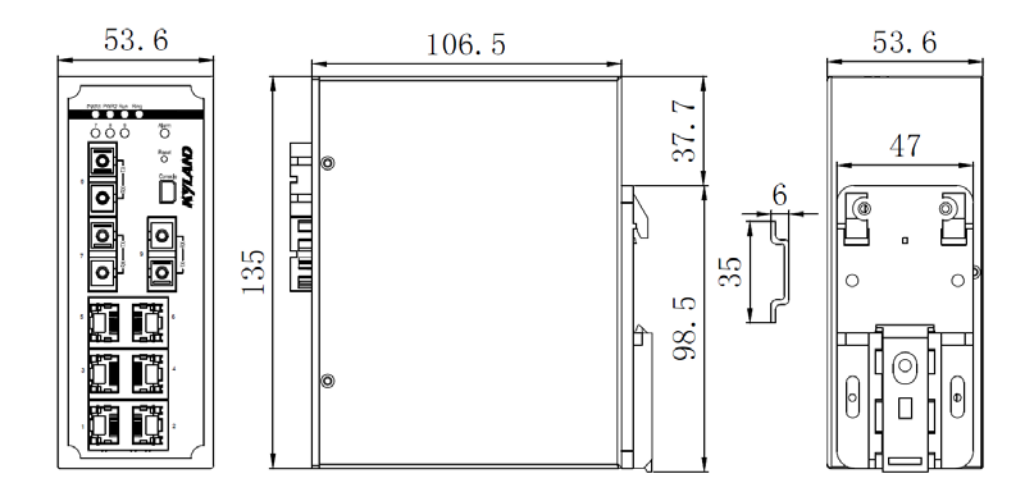

Figure 6 DIN-Rail Mounting Dimension

Dimension Drawing for Panel Mounting (Unit: mm)

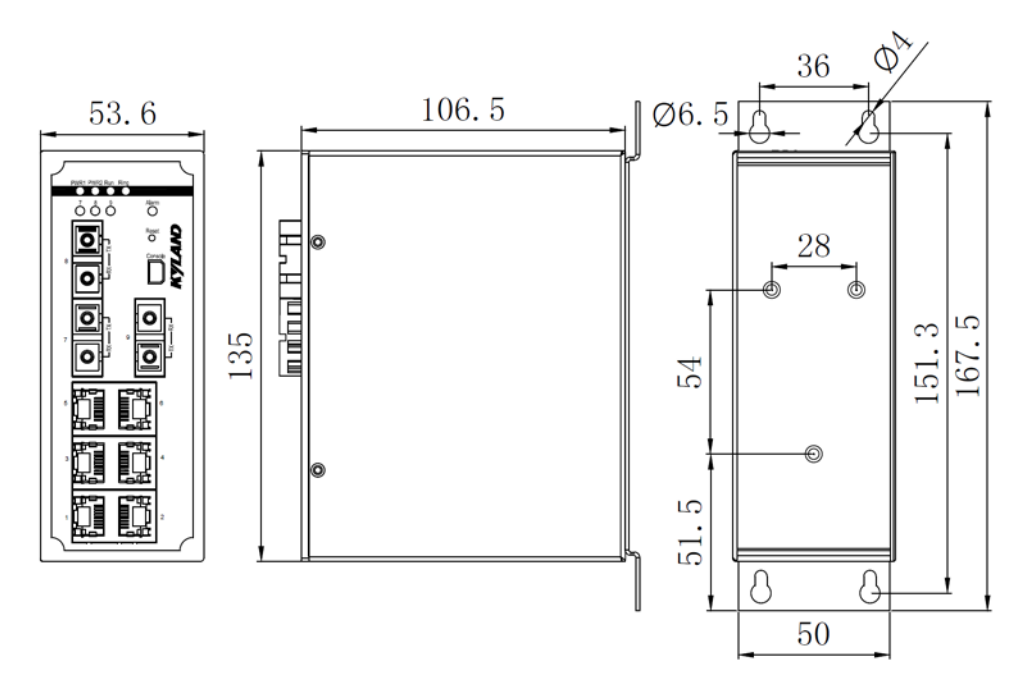

Figure 7 Panel Mounting Dimension

## <span id="page-12-0"></span>4.2 **Mounting Steps**

SICOM3009A DIN-Rail Mounting

The specific steps are as follows:

Step 1: Select the mounting position for SICOM3009A and ensure that there is adequate space.

Step 2: Insert the top of the DIN-Rail into the slot of the DIN-Rail connecting seat in the rear panel of SICOM3009A as shown below; move the switch in the direction of arrow 2 to put the whole Din-Rail into the seat; check whether SICOM3009A is firmly mounted on the DIN-Rail, as shown below.

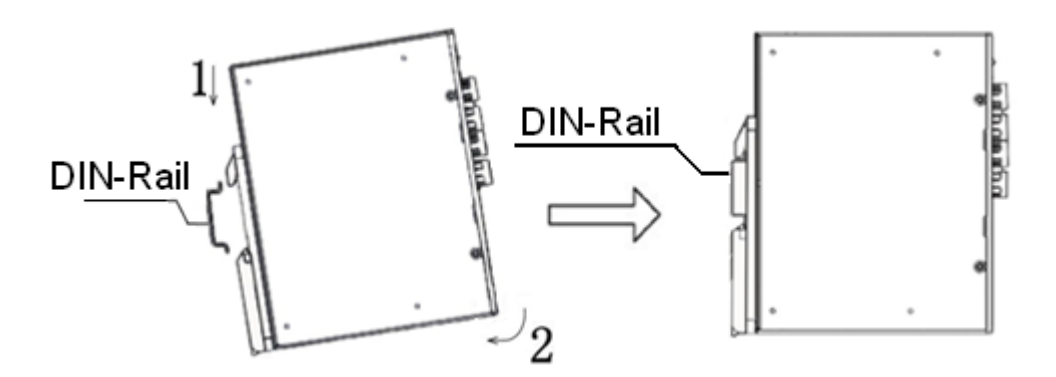

Figure 8 DIN-Rail Mounting

● Remove SICOM3009A from DIN-Rail

The specific steps are as follows:

Step 1: Insert the screwdriver into the hole at the bottom of spring locking plate; press the plate down to loosen the connection of DIN-Rail and switch, as shown in arrow 1.

Step 2: Pull the SICOM3009A up in the direction of arrow 2; meanwhile remove the switch from the DIN-Rail along the direction of arrow 3.

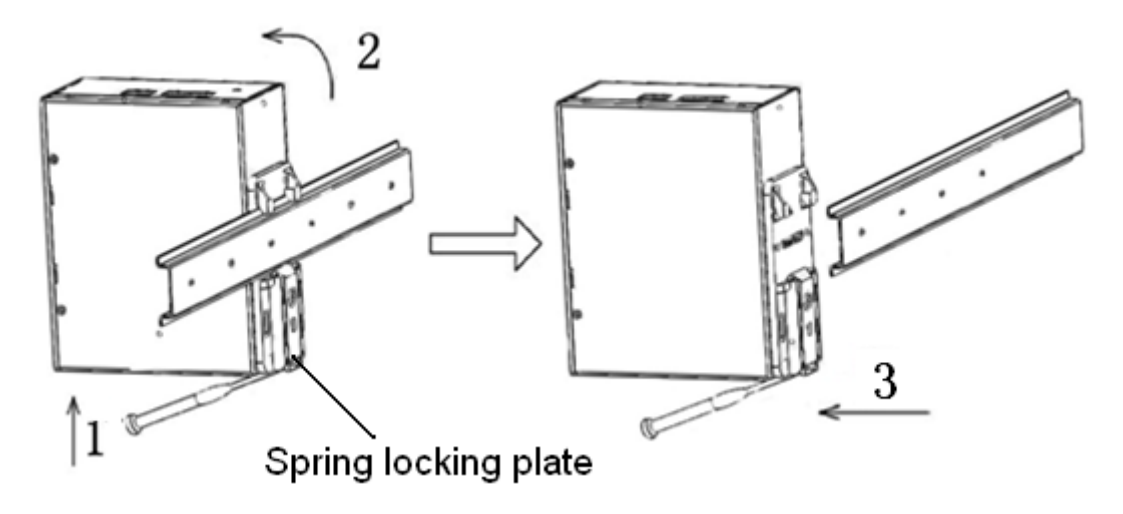

Figure 9 Dismounting

SICOM3009A Panel Mounting

The specific steps are as follows:

Step 1: Select the mounting position for SICOM3009A on the wall or in

cabinet; ensure that there is adequate space for the switch.

Step 2: Drill 4 holes on the selected position according to the panel mounting dimension drawing; use a cross-screwdriver to screw 4 cross-slot screws (M3×10) into holes. Don't tighten the screws completely; leave about 5mm of space between.

Step 3: Aim 4 mounting holes on SICOM3009A mounting plate at 4 fixed screws; pass the screws through 4 holes with the diameter of 6.5mm (Ф6.5); then slide down SICOM3009A as seen below; finally screw 4 screws tightly. Now the SICOM3009A should be firmly fixed to the wall or cabinet.

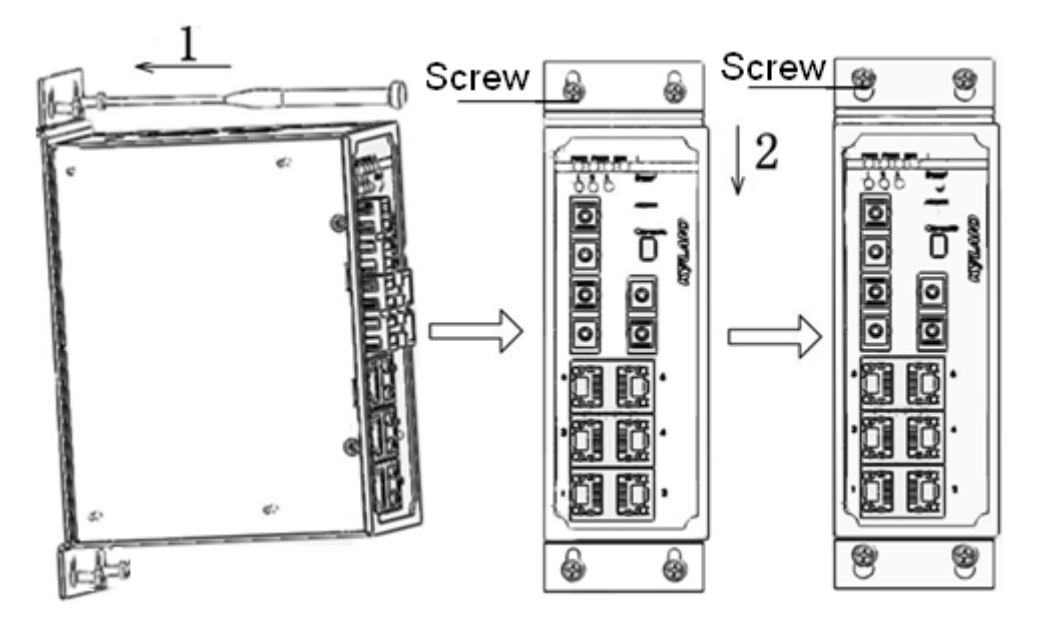

Figure 10 Panel Mounting

● Remove SICOM3009A from wall or cabinet

The specific steps are as follows:

Step 1: Use a screwdriver to loosen 4 screws; move the switch up to let screws into 4 holes with the diameter of 6.5mm (Ф6.5).

Step 2: Unscrew the screws from wall or cabinet; remove the switch from wall or cabinet.

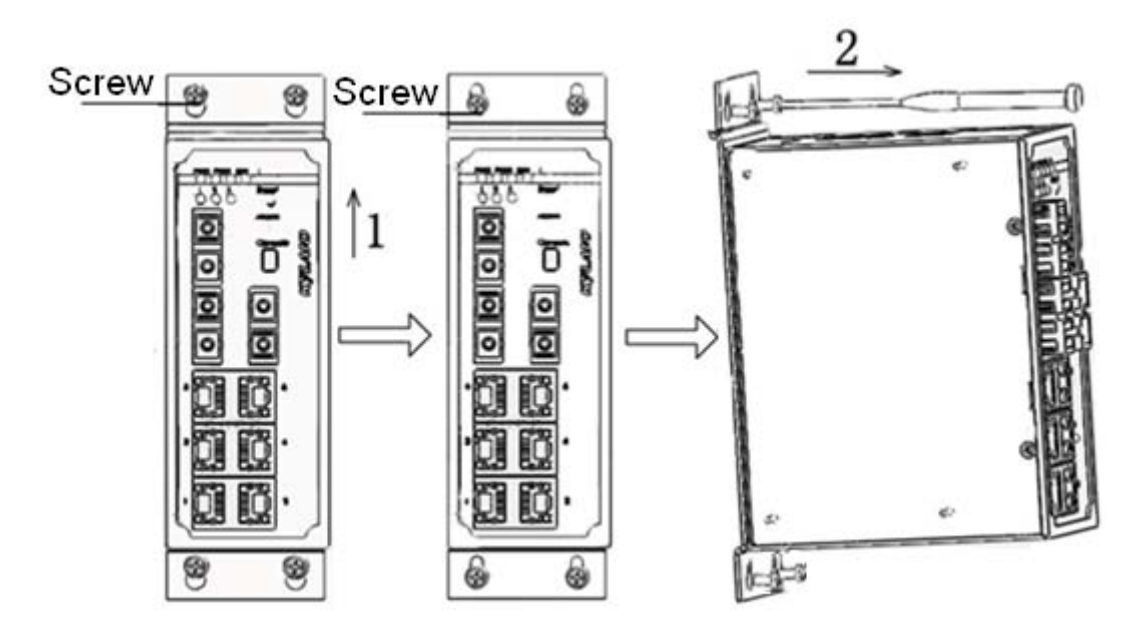

Figure 11 Dismounting

## <span id="page-15-1"></span><span id="page-15-0"></span>**5 Cable Connection**

#### **5.1 10/100Base-T(X) Ethernet Port**

10/100Base-T(X) Ethernet RJ45 port can be connected to terminal equipment and network devices with straight-through cables or crossover cables. RJ45 connectors must be equipped at both ends of cable.

● Pin definition of 10/100Base-T(X) RJ45 port

Pin number of 10/100Base-T(X) RJ45 port is shown in [Figure 12](#page-15-2)

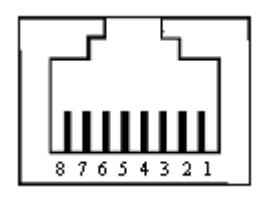

Figure 12 RJ45 Port

<span id="page-15-2"></span>Pin definition of 10/100Base-T(X) RJ45 port is shown in [Table 6](#page-16-0)

<span id="page-16-0"></span>

| Pin                               | <b>MDI-X Signal Name</b> | <b>MDI Signal Name</b> |  |  |
|-----------------------------------|--------------------------|------------------------|--|--|
| 1                                 | Receive Data+ (RD+)      | Transmit Data+ (TD+)   |  |  |
| $\mathcal{P}$                     | Receive Data- (RD-)      | Transmit Data- (TD-)   |  |  |
| 3                                 | Transmit Data+ (TD+)     | Receive Data+ (RD+)    |  |  |
| 6                                 | Transmit Data- (TD-)     | Receive Data- (RD-)    |  |  |
| 4, 5, 7, 8                        | Unused                   | Unused                 |  |  |
| Note: "+""-"means level polarity. |                          |                        |  |  |

Table 6 Pin Definition of 10/100Base-T(X) RJ45 Port

Wiring Sequence

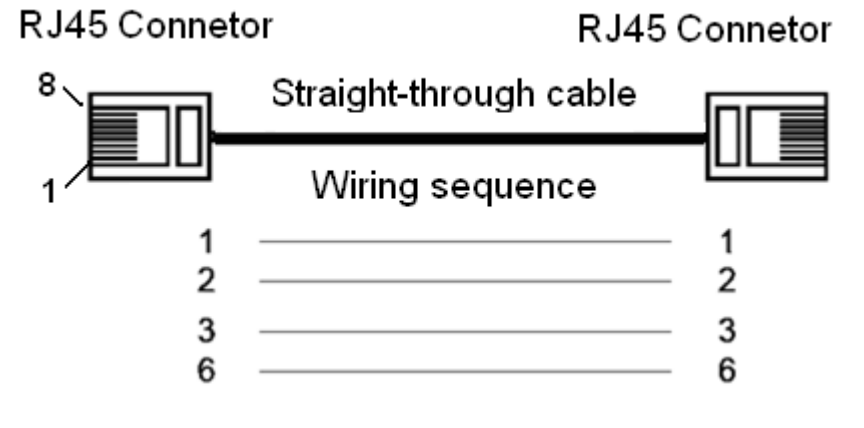

Figure 13 10/100M Straight-through Cable Wiring

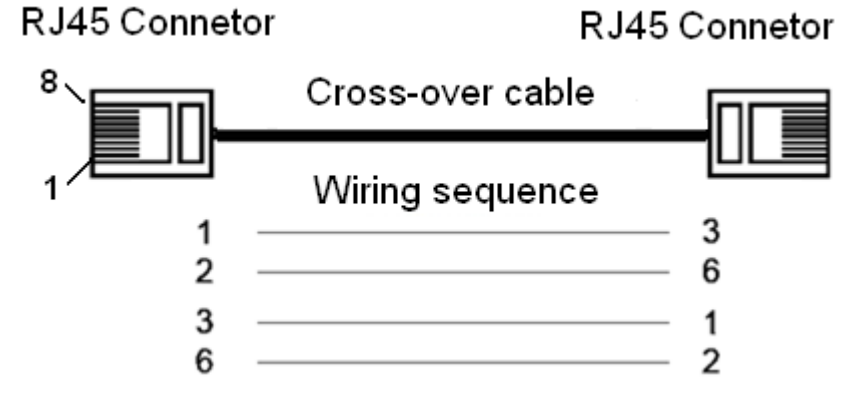

Figure 14 10/100M Cross-over Cable Wiring

**Note:** The correlation between the pin of RJ45 connector and the color of twisted pair is: 1-orange and white, 2-orange, 3-green and white, 4-blue, 5-blue and white, 6-green, 7-brown and white, 8-white.

#### <span id="page-17-0"></span>**5.2 100Base-FX Ethernet Port**

100Base-FX Ethernet port is equipped with FC/SC/ST connector, and each port consists of TX (transmit) port and RX (receive) port, as shown in [Figure 15.](#page-17-1)

100Base-FX port wiring is shown in [Figure 15](#page-17-1) (Take SC port as example; ST/FC wiring method is the same with SC). Connect the TX (transmit) port of switch A to the RX (receive) port of switch B, and the RX (receive) port of switch A to the TX (transmit) port of switch B in order to transmit data between switch A and switch B.

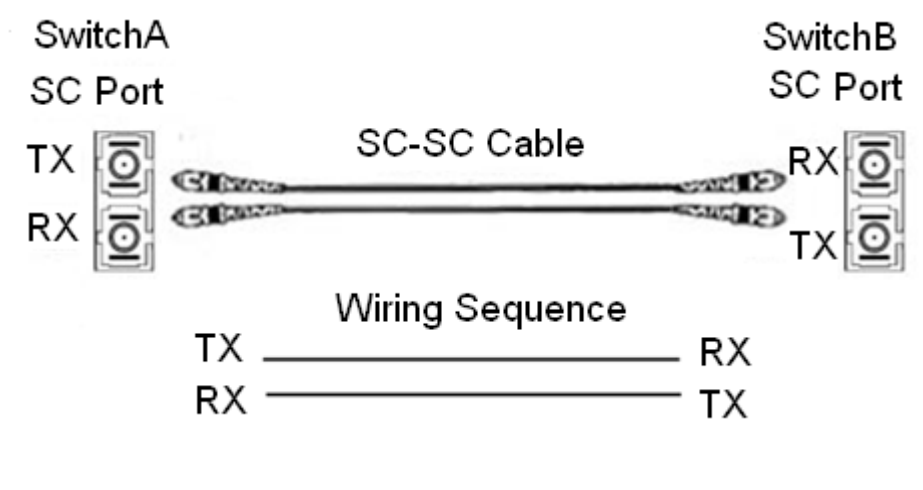

Figure 15 100Base-FX Port Wiring

<span id="page-17-1"></span>**Note**: A laser is used to transmit signals in fiber cables. The laser meets the requirements of level 1 laser products. Routine operation is not harmful to your eyes, but do not look directly at the fiber port when the switch is powered on.

#### <span id="page-18-0"></span>**5.3 Console Interface**

Install the driver for Mini USB onto your PC. The driver "Mini USB driver.exe" is in the software download folder, which is on the supplied CD. Connect the USB port on the PC to the Console interface on the switch with cable equipped with Mini USB connector and USB connector at both ends. Run Hyper Terminal software in WINDOWS operating system to connect to console software of the switch, which will allow you to configure, maintain and manage the switch.

 $\bullet$  Mini USB connector

Mini USB connector pin number is shown in [Figure 16.](#page-18-1)

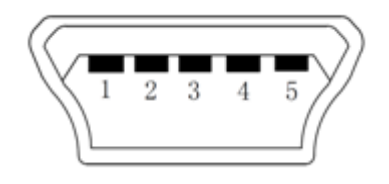

Figure 16 Mini USB Connector

<span id="page-18-2"></span><span id="page-18-1"></span>Mini USB connector pin definition is shown in [Table 7.](#page-18-2)

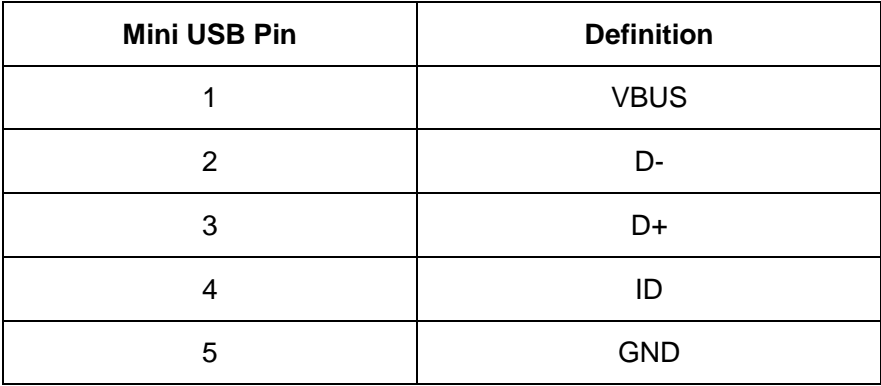

Table 7 Mini USB Pin Definition

 $\bullet$  USB connector

USB connector pin number is shown in [Figure 17.](#page-19-1)

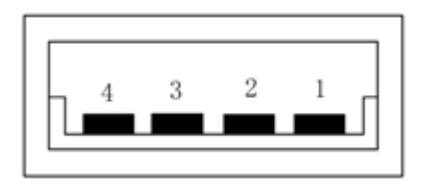

Figure 17 USB Connector

<span id="page-19-2"></span><span id="page-19-1"></span>USB pin definition is shown in [Table 8.](#page-19-2)

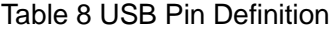

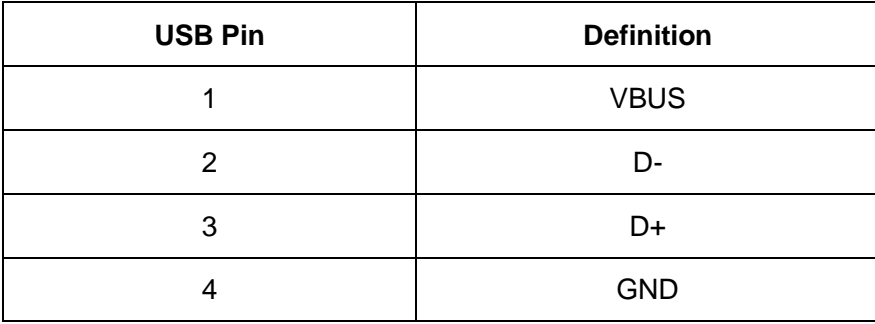

#### <span id="page-19-0"></span>**5.4 Power**

According to the power input requirements, use a 5.08mm-spacing terminal block to connect power cable.

**Note:** The cross section area of power cable is required to be greater than 0.75mm<sup>2</sup> and less than 2.5mm<sup>2</sup>. The grounding resistance requirement: <5 $\Omega$ .

● 5 pin 5.08mm power terminal block

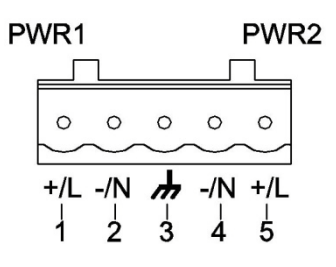

Figure 18 5-pin 5.08mm-spacing Plug-in Terminal Block

Table 9 5 Pin 5.08mm Power Terminal Block Contact Definition

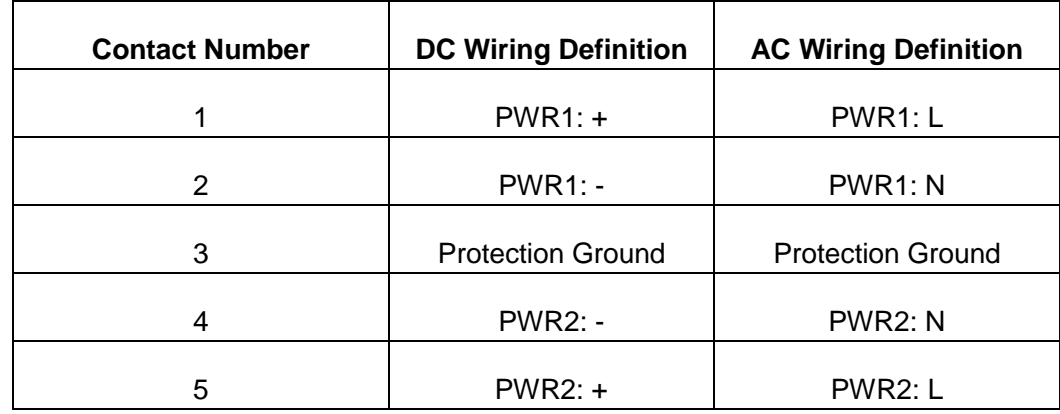

#### Wiring and mounting

Step 1: Take the power terminal block off the switch.

Step 2: Insert the power cable into the terminal block and connect the power cable.

Step 3: Put the terminal block back to the switch with the connected cable.

## <span id="page-20-0"></span>**5.5 Grounding**

• Chassis grounding and power terminal grounding

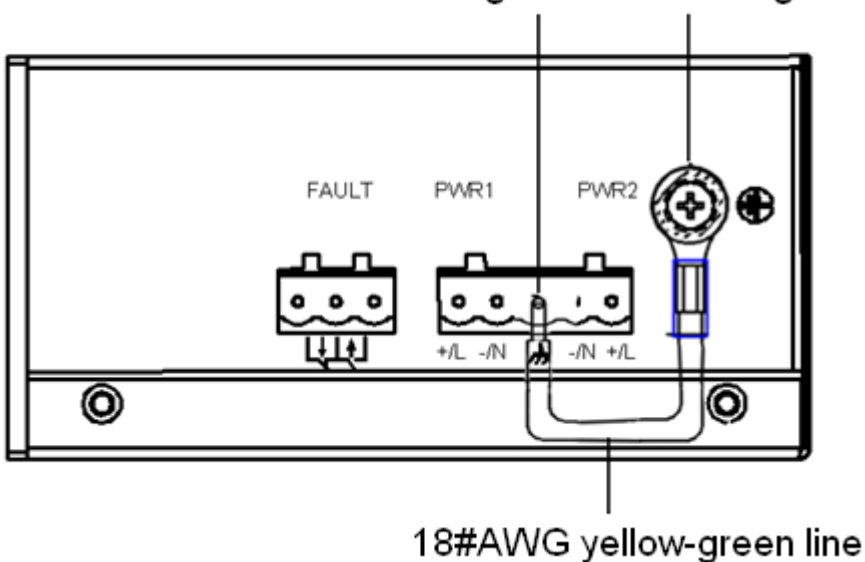

Protection ground Chassis ground

#### Figure 19 Chassis Grounding and Power Terminal Grounding

There is a grounding screw on the top panel of the SICOM3009A, which is for chassis ground. One end of the chassis grounding cable is connected with the grounding screw and the other end of the cable is reliably grounded. (The cross section area of chassis grounding cable should be more than  $2.5$ mm<sup>2</sup>. The grounding resistance requirement:  $\langle 5\Omega \rangle$ 

The grounding part in the 5.08mm power terminal block is called protection ground.

It is required to connect the chassis grounding part with the protection grounding part with supplied 18#AWG yellow-green line to allow the switch to operate safely and precisely.

The dimension drawing of 18#AWG yellow-green line is shown in [Figure](#page-21-0)  [20.](#page-21-0)

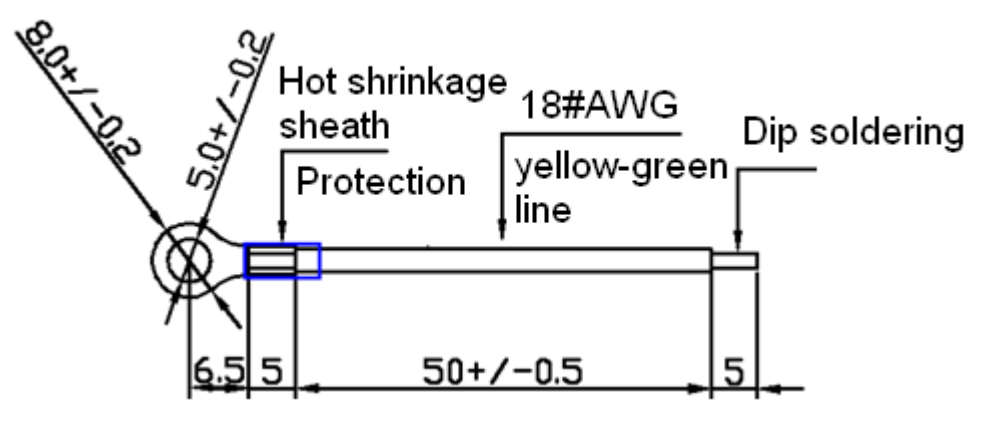

Figure 20 18#AWG Yellow-Green Line (Unit: mm)

<span id="page-21-0"></span>**Note**: If SICOM3009A needs to perform a dielectric voltage withstand test, in order to avoid test failure, please disconnect the 18#AWG yellow-green line to disable surge protection circuit that leads to leakage electricity.

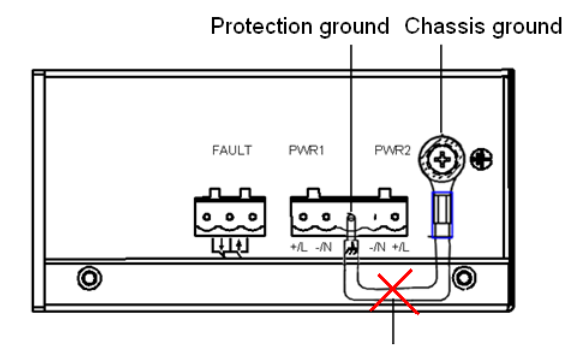

Disconnect18#AWG yellow-green line Figure 21 Disconnect 18#AWG Yellow-Green Line (Unit: mm)

#### <span id="page-22-0"></span>**5.6 Relay Contact**

The relay contact is used for alarm output. When the switch works normally, the normally-open contact of the alarm relay is closed and the normally-closed contact is open; when the alarm occurs, the normally-open contact is open and the normally-closed contact is closed. The alarm is outputted through a 3-pin 5.08mm spacing terminal block as shown in [Figure 22.](#page-22-1)

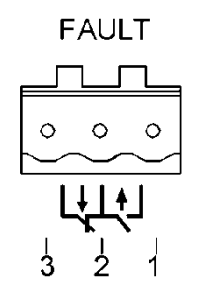

Figure 22 3-Pin 5.08mm-Spacing Plug-In Terminal Blocks

<span id="page-22-1"></span>The electrical parameters of the relay:

Max Switch Voltage: 250VAC/220VDC;

Max Switch Current: 2A

Max Switch Power: 60W

**Note**: Pin 1 and pin 2 are normally-open contacts; pin 2 and pin 3 are normally-closed contacts. When the switch works normally, the pin 1 and 2 are closed, pin 2 and pin 3 are open; when the alarm occurs, the pin 1 and 2 are open; pin 2 and 3 are closed.

Wiring and mounting

Step 1: Take the alarm terminal block off the switch.

Step 2: Insert the cable for alarm output into the alarm terminal block according to the requirements and connect the cable.

Step 3: Put the alarm terminal block back to the switch with the connected cable.

## <span id="page-23-0"></span>**6 LED Indicators**

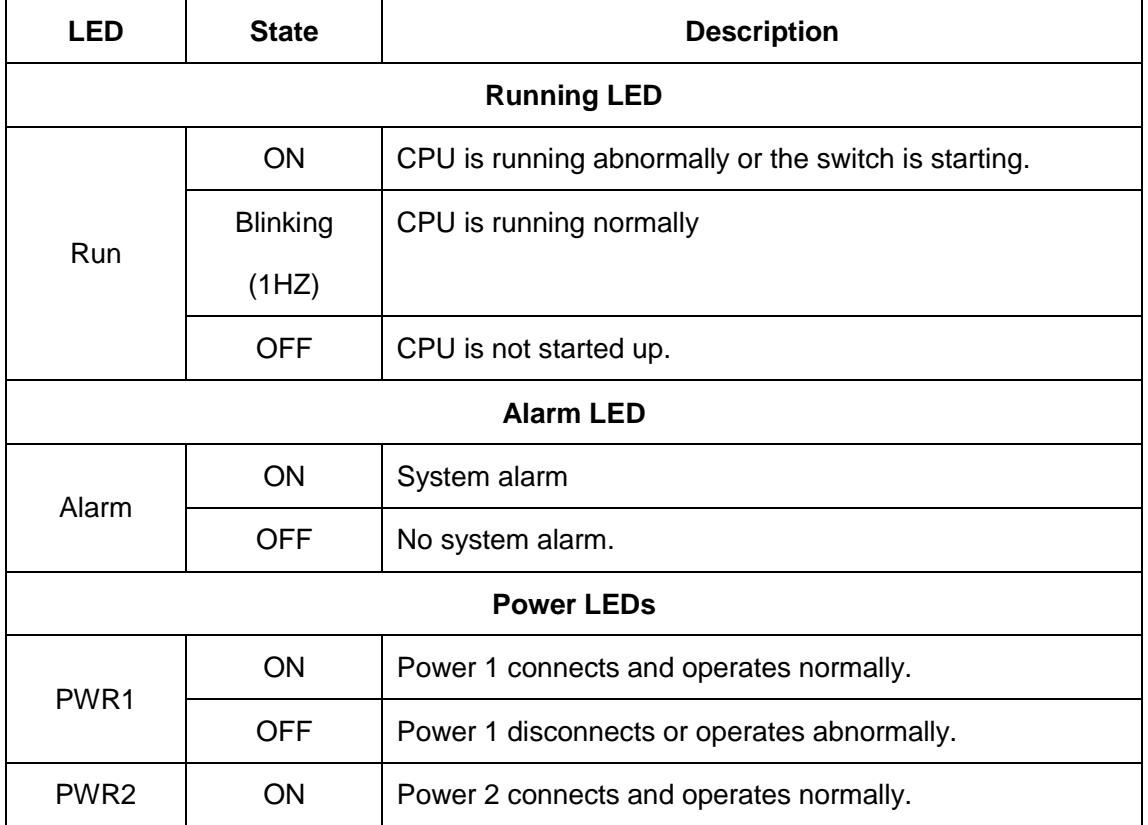

Table 10 Front Panel LED

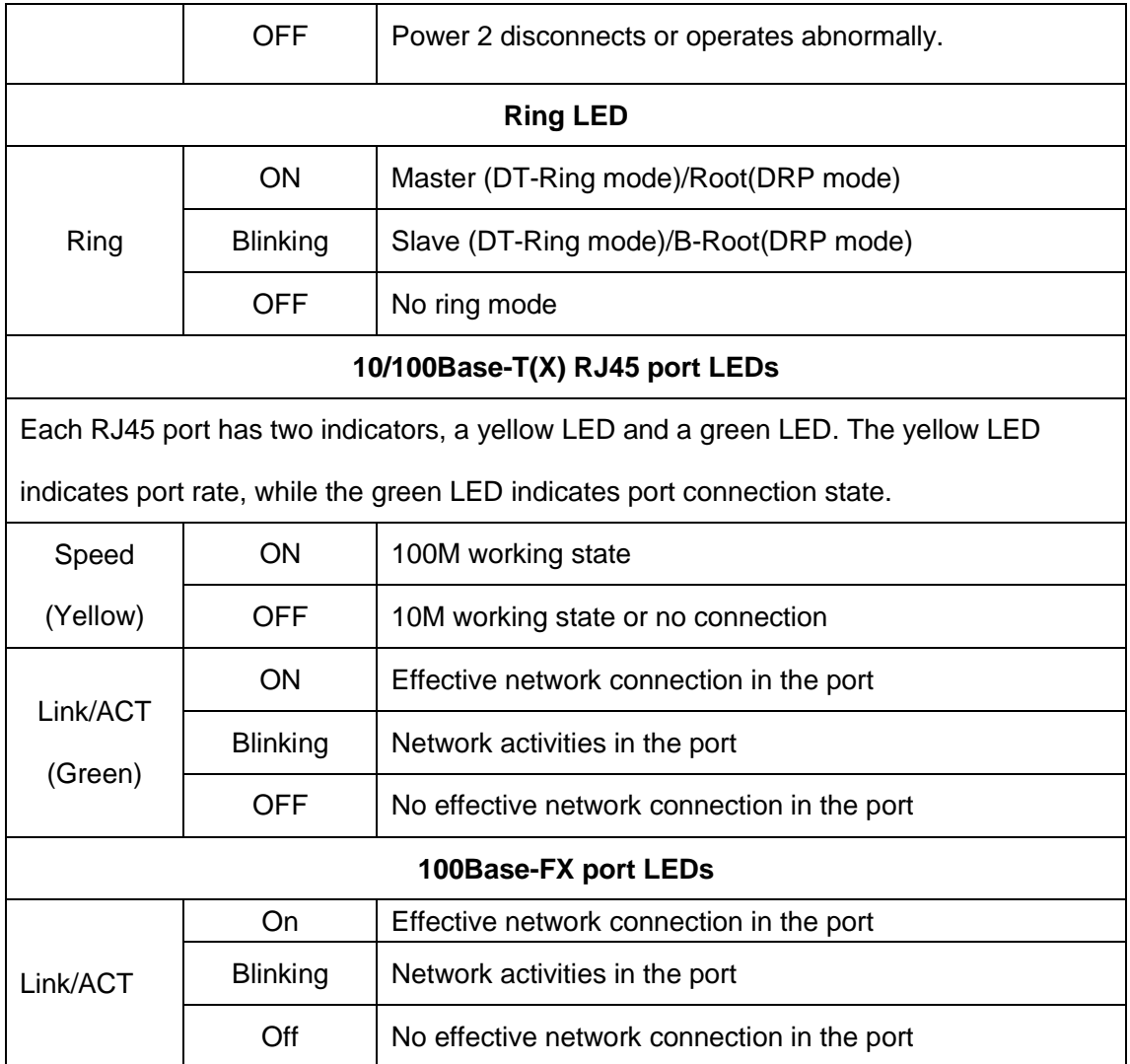

## <span id="page-24-0"></span>7 **Reset Button**

Reset button supports reboot and restoring default configuration.

Push the reset button and hold for one second then release to reboot the switch.

Hold the reset button down for five seconds then release to restore default configuration (including IP address) and reboot; the default IP address is 192.168.0.2.

**Note**: Don't hold the reset button down for more than 5 second to avoid restoring default configuration.

### <span id="page-25-0"></span>**8 Management Access**

Access the switch by one of the following three ways.

#### <span id="page-25-1"></span>**8.1 Connected through Console Port**

- 1. Install the driver for Mini USB onto your PC. The driver "Mini USB driver.exe" is in the software download folder, which is on the supplied CD.
- 2. Use the Console cable that is equipped with Mini USB connector at one end and USB connector at the other end to connect the Console interface on the switch with the USB port on PC.
- 3. On Windows desktop, click Start  $\rightarrow$  All programs  $\rightarrow$  Accessories  $\rightarrow$ Communications  $\rightarrow$  Hyper Terminal.

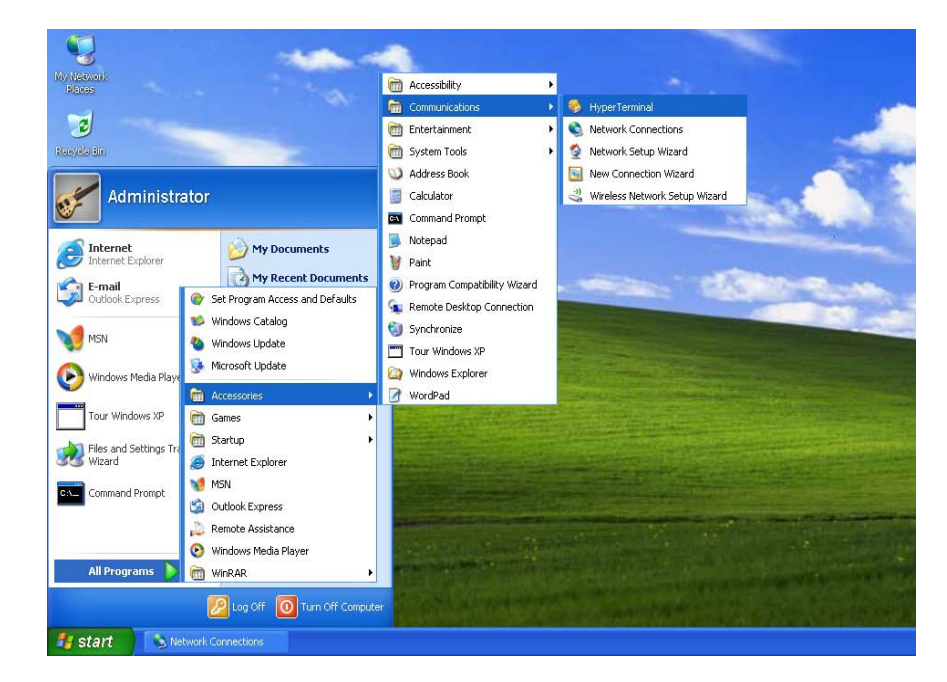

Figure 23 Hyper Terminal

4. Build a new connection named "aa"

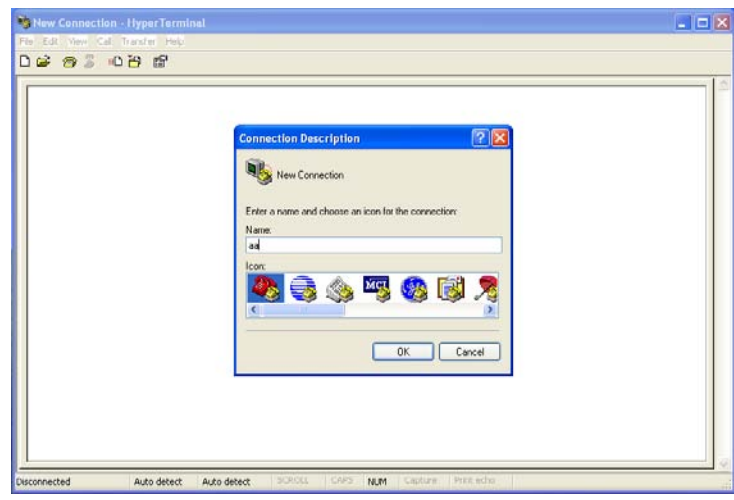

Figure 24 New Connection

5. Select COM port as the connection type.

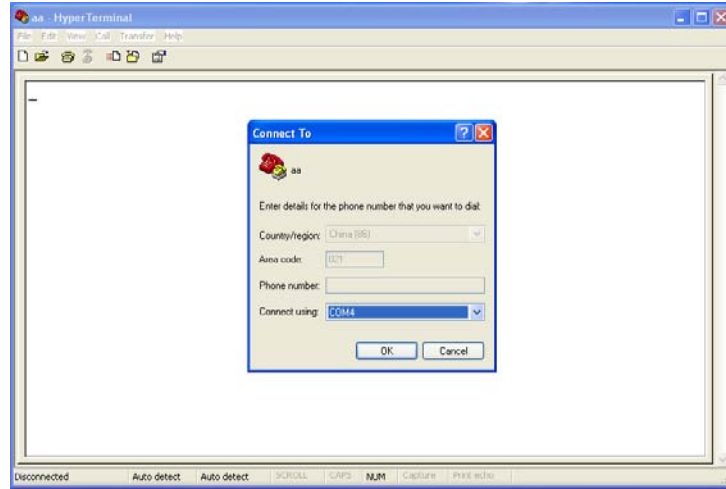

Figure 25 Choose Port

6. Set the parameters of COM port (Bits per second: 115200, Data bits: 8, Parity: None, Stop bits: 1, Flow control: None)

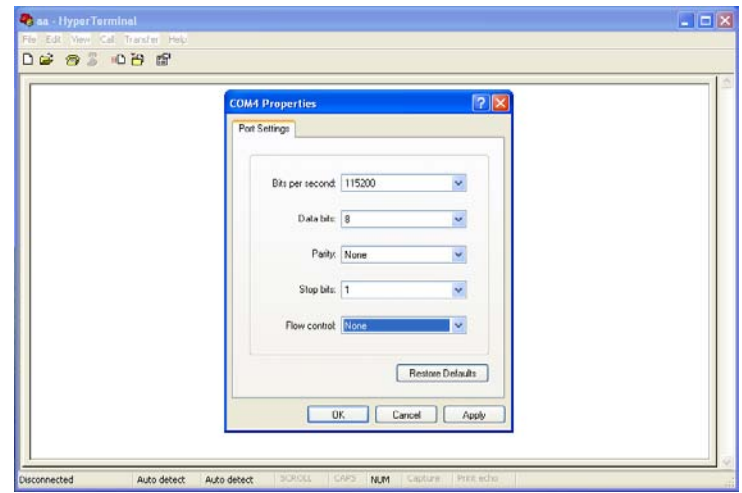

Figure 26 Set COM Parameters

7. Click "OK" to enter the CLI interface, and type in a CLI command from [Table 11.](#page-27-1)

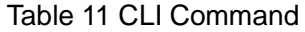

<span id="page-27-1"></span>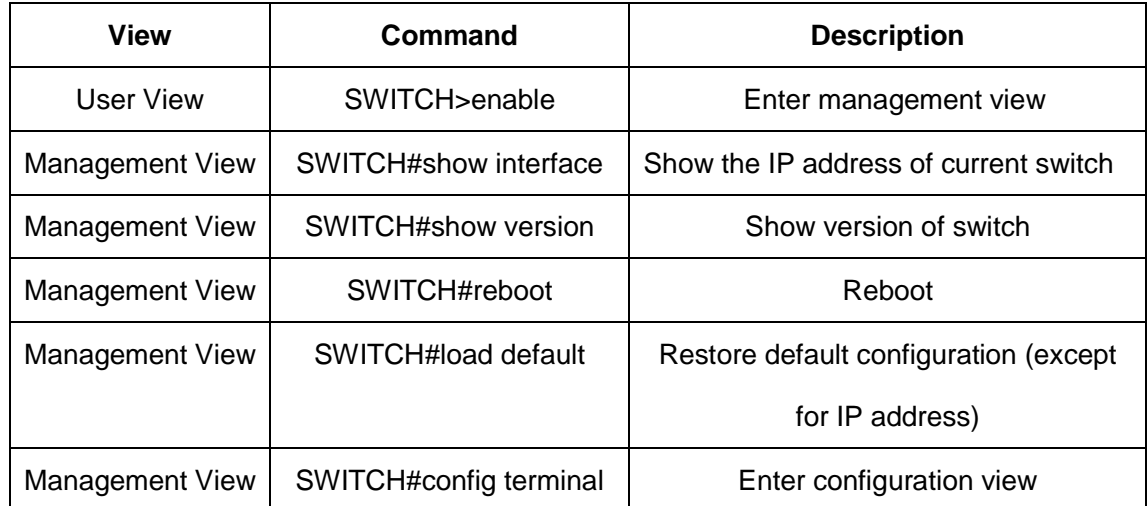

## <span id="page-27-0"></span>**8.2 Connected through Ethernet Cable**

- 1. Connect any RJ45 port of the switch with the Ethernet port of a personal computer with a RJ45 cable.
- 2. Open Run window from the start menu, then input "telnet + 'IP address'". The default IP address is 192.168.0.2.

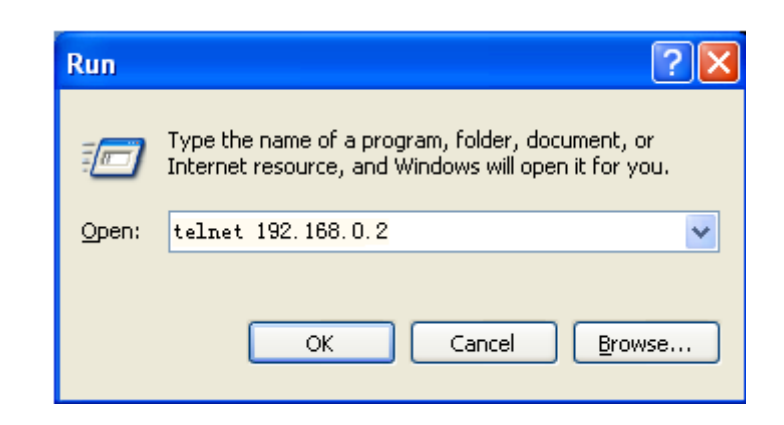

Figure 27 Enter Telnet

3. Click "OK" to enter the Telnet configuration interface. Type in a CLI command from [Table 11.](#page-27-1)

#### <span id="page-29-0"></span>**8.3 Web Access**

- 1. Connect the Ethernet port on the PC to any RJ45 port on the switch.
- 2. Input the IP address of the current switch in web browser, the default IP is 192.168.0.2. The Web interface access screen will appear as shown below in [Figure 28,](#page-29-2) login with default user name "admin" and password "123".

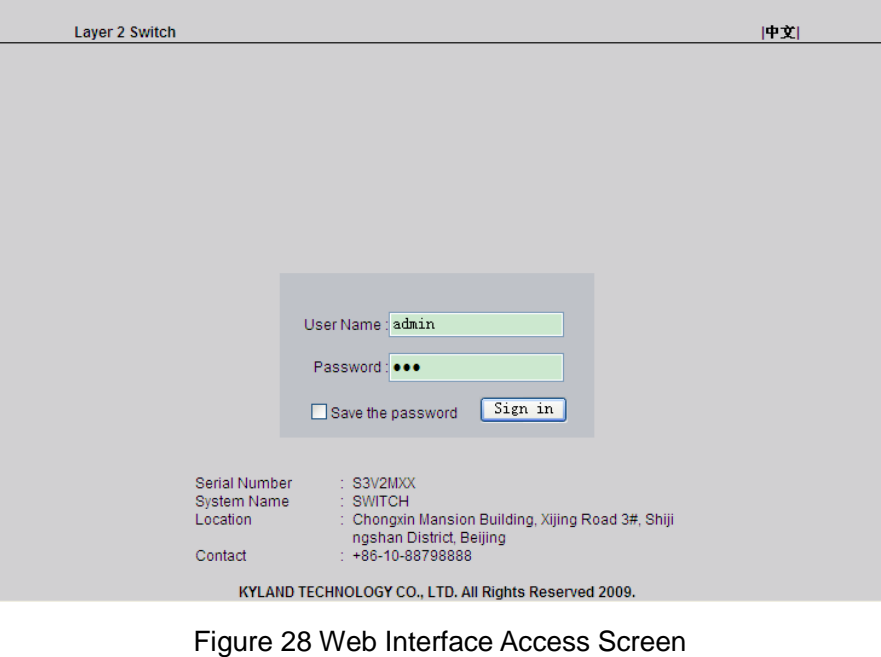

<span id="page-29-2"></span>**Note**: We recommend IE version 8.0 or greater.

## <span id="page-29-1"></span>**9 Product Configuration Information**

<span id="page-29-3"></span>The specific configuration models of SICOM3009A are shown in [Table 12.](#page-29-3)

Table 12 SICOM3009A Configuration

| Model              | <b>Interface Description</b>        | <b>Power</b> |
|--------------------|-------------------------------------|--------------|
| SICOM3009A-8T      | 8 10/100Base-T(X) RJ45 ports        | 12DC.        |
| SICOM3009A-1S/M-7T | 1 100Base-FX, SM/MM ports, FC/SC/ST | 24AC/DCW     |

|                    | connector;                          | dual redundant |
|--------------------|-------------------------------------|----------------|
|                    | 7 10/100Base-T(X) RJ45 ports        | power inputs   |
| SICOM3009A-2S/M-6T | 2 100Base-FX, SM/MM ports, FC/SC/ST |                |
|                    | connector;                          |                |
|                    | 6 10/100Base-T(X) RJ45 ports        |                |
| SICOM3009A-3S/M-6T | 3 100Base-FX, SM/MM ports, FC/SC/ST |                |
|                    | connector;                          |                |
|                    | 6 10/100Base-T(X) RJ45 ports        |                |

Table 13 SICOM3009A Optional Accessories

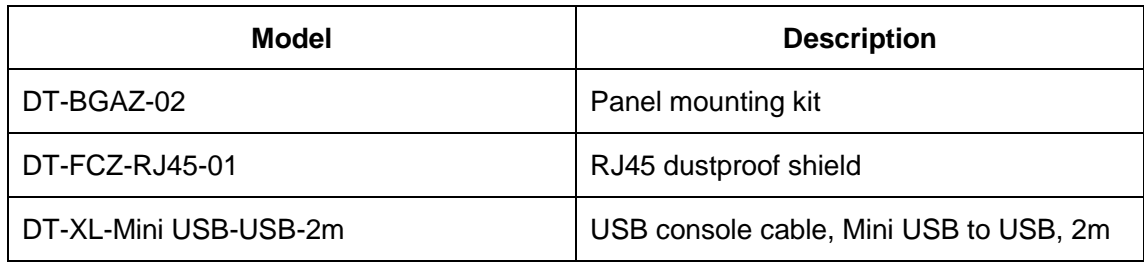

## <span id="page-30-0"></span>**10 Basic Features and Specifications**

• Power Requirements

Power input:  $12DC$  (9 $\sim$ 18VDC),

24AC/DCW (18~72VDC,18~50VAC)

Power terminal: 5-pin 5.08mm-spacing plug-in terminal block

Power consumption: SICOM3009A-8T: 5.1W (MAX)

SICOM3009A-1S/M-7T: 5.6W (MAX)

SICOM3009A-2S/M-6T: 6.1W (MAX)

SICOM3009A-3S/M-6T: 6.6W (MAX)

• Physical Characteristics

Housing: Metal, fanless

Installation: DIN-Rail or panel mounting

Dimensions (W×H×D): 53.6mm×135mm×106.5mm

Weight: 0.76Kg

**•** Environment Limits

Operating Temperature: -40℃~+85℃

Storage Temperature: -40℃~+85℃

Ambient Relative Humidity: 5%~95% (non-condensing)

 $\bullet$  MTBF

350877h

Warranty

5 years

For more information about KYLAND products, please visit our website:

<http://www.kyland.cn/>